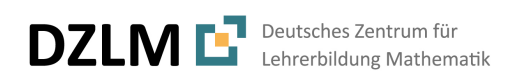

**Bezirksregierung** Arnsberg

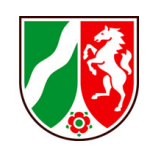

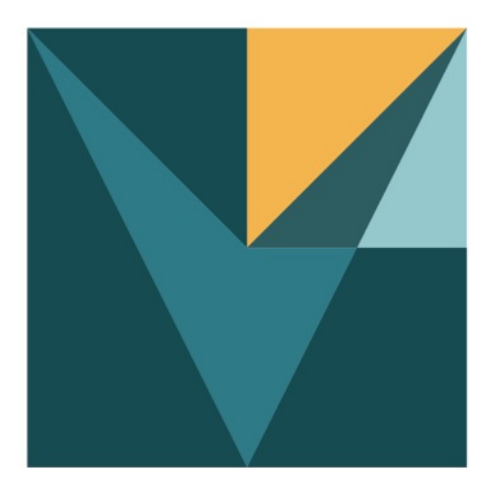

# **Language for Mathematics in Vocational Contexts**

## **Über Mathe sprechen im Beruf – Kostenvergleich im internationalen Einkauf Kernaktivität Kaufempfehlung**

**Unterrichtsmaterial und didaktischer Kommentar**

**Von Andrea Stein, Lena Wessel & Susanne Prediger**

**www.lamavoc.nrw.de sima.dzlm.de/bk**

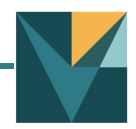

## **Quelle und Impressum**

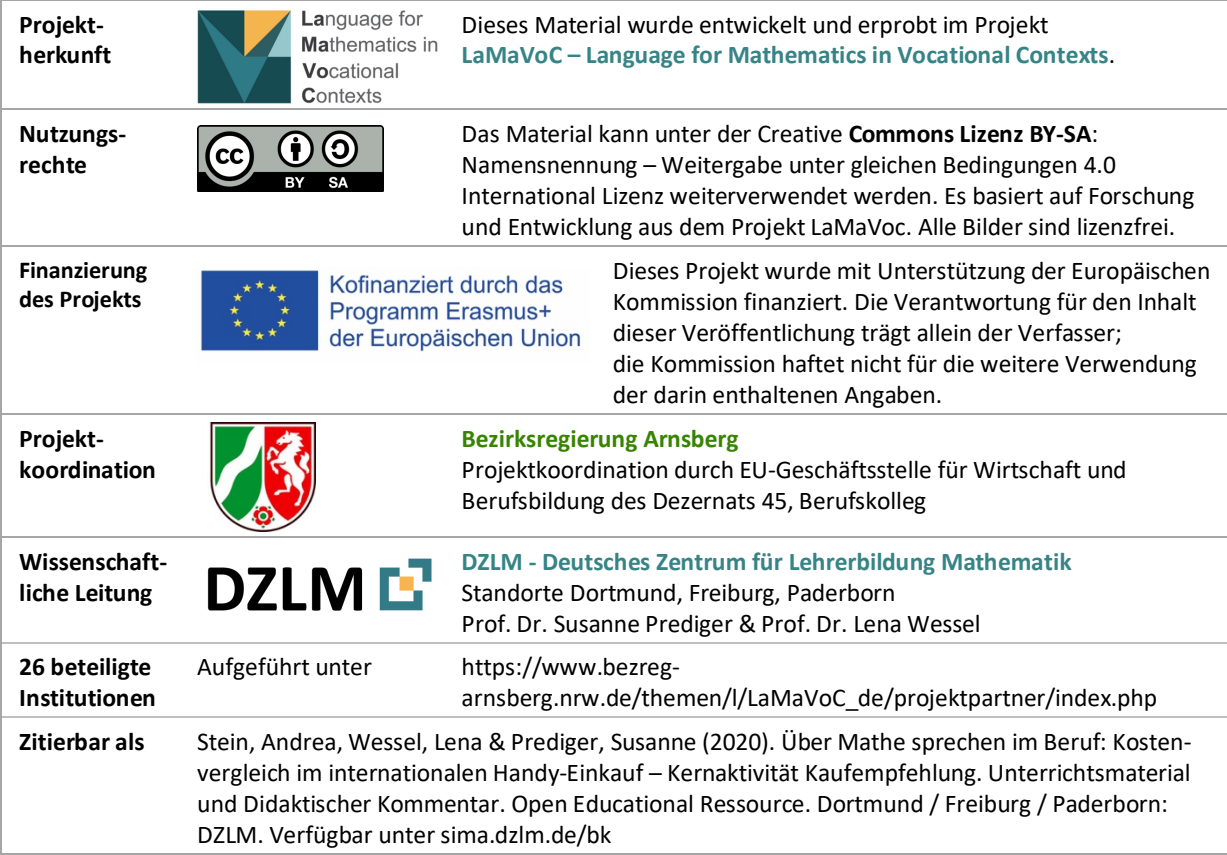

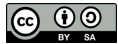

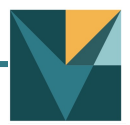

## **Steckbrief zur Kernaktivität Kaufempfehlung:**

## **Kostenvergleich im internationalen Handy-Einkauf - Prozentrechnung in der Berufsfachschule II**

#### **Andrea Stein, Lena Wessel, Susanne Prediger**

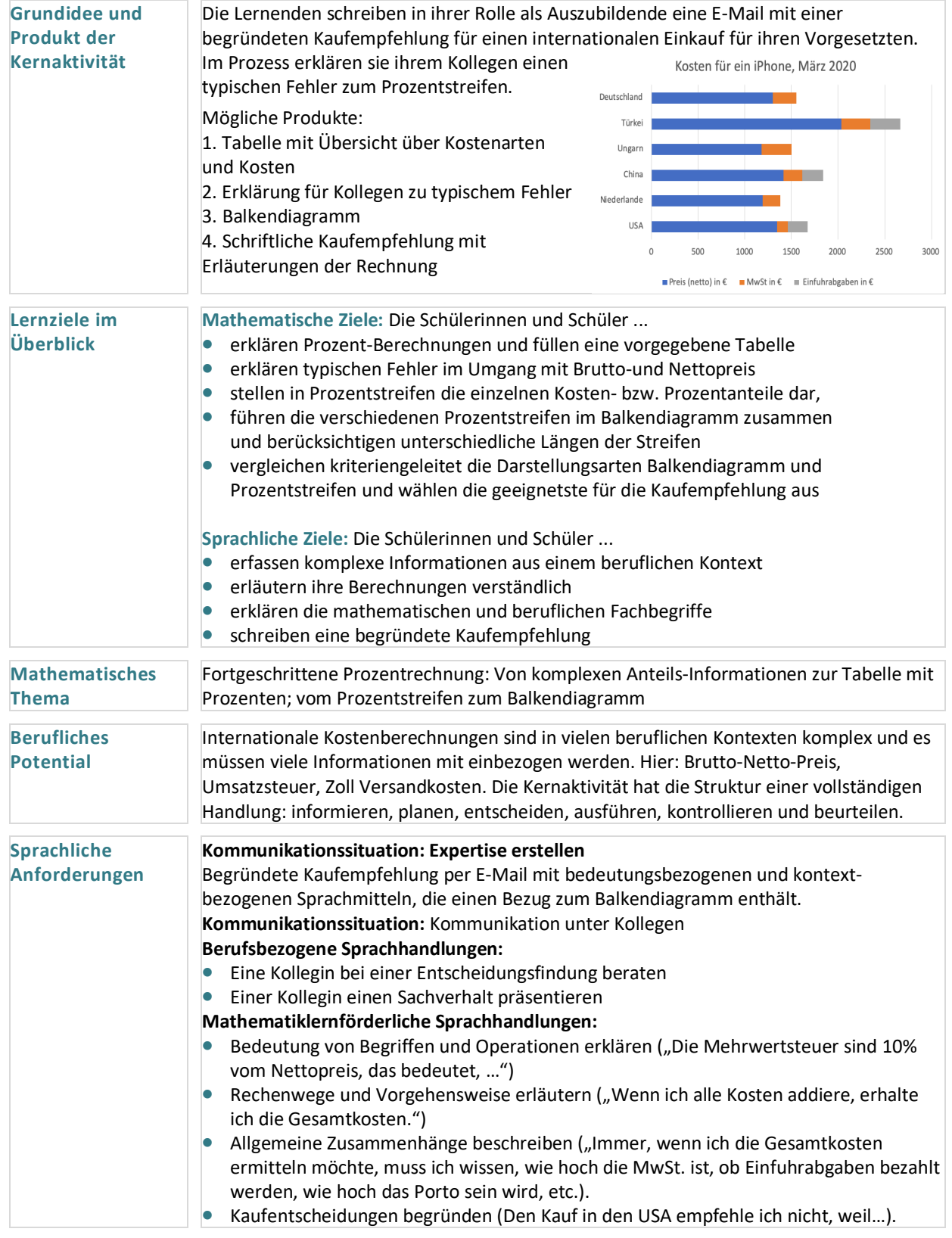

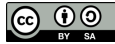

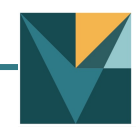

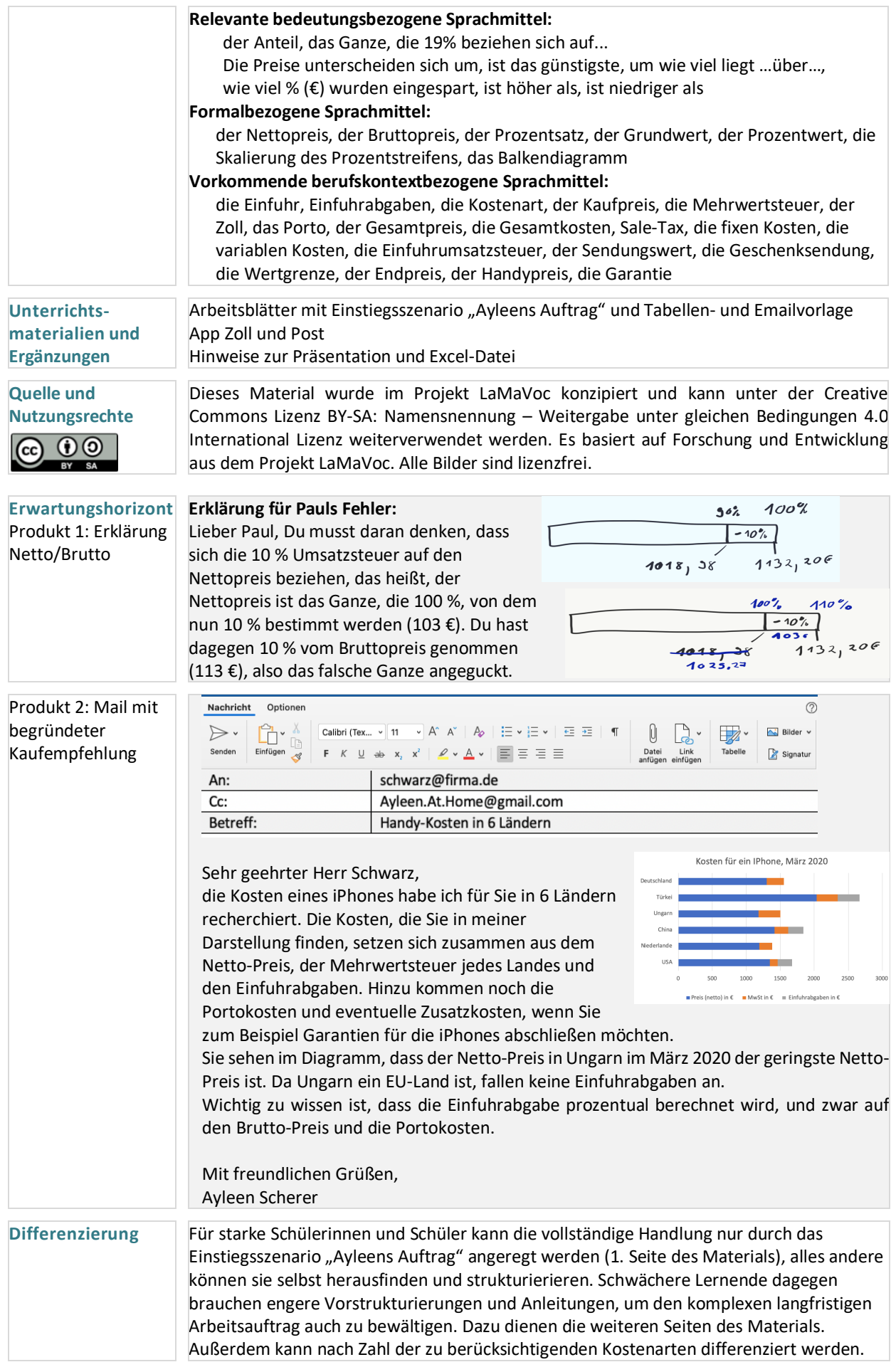

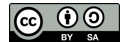

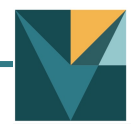

### **Beispiel für mögliche Umsetzung (viele andere Umsetzungen möglich!)**

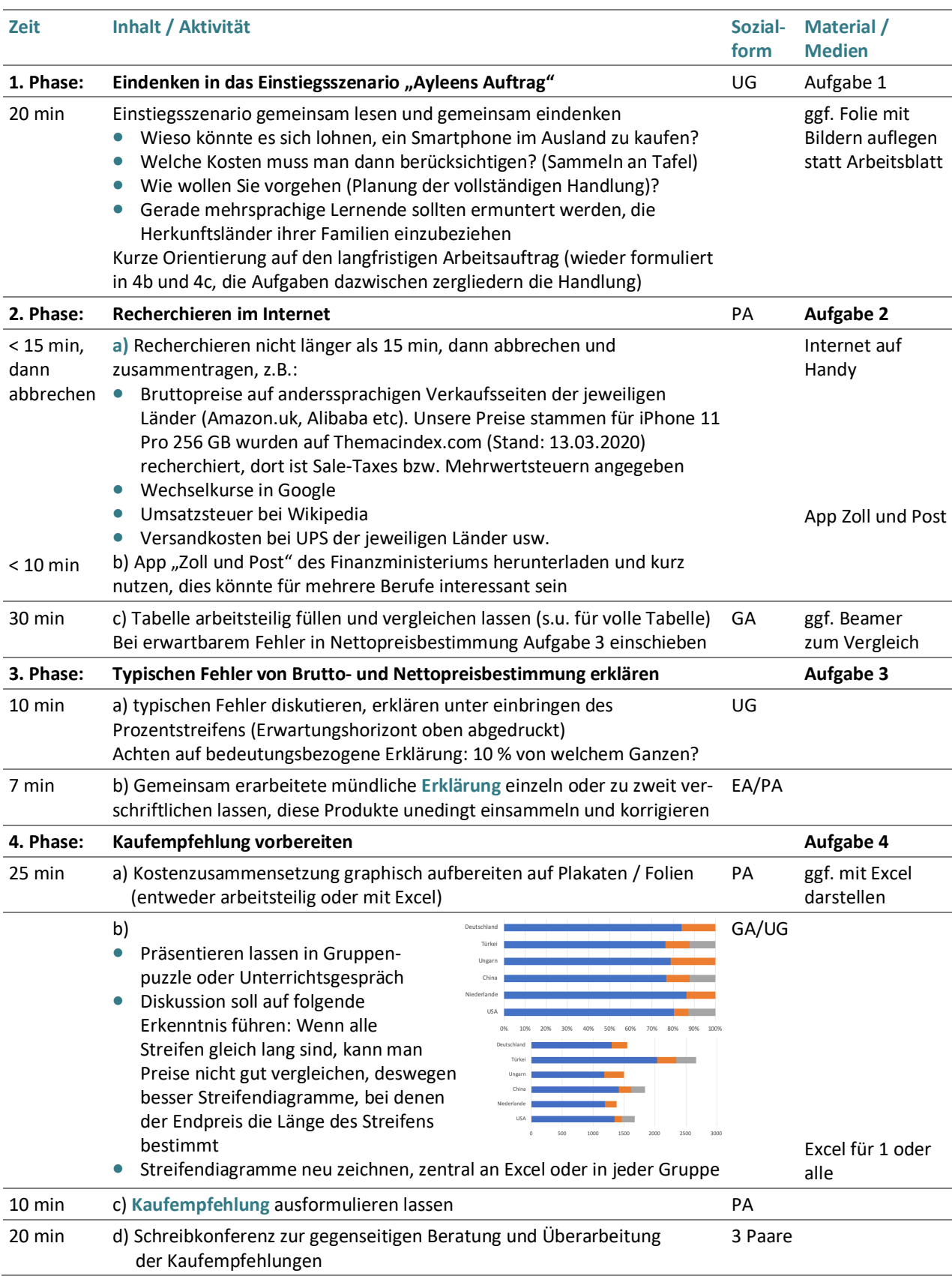

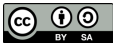

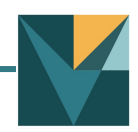

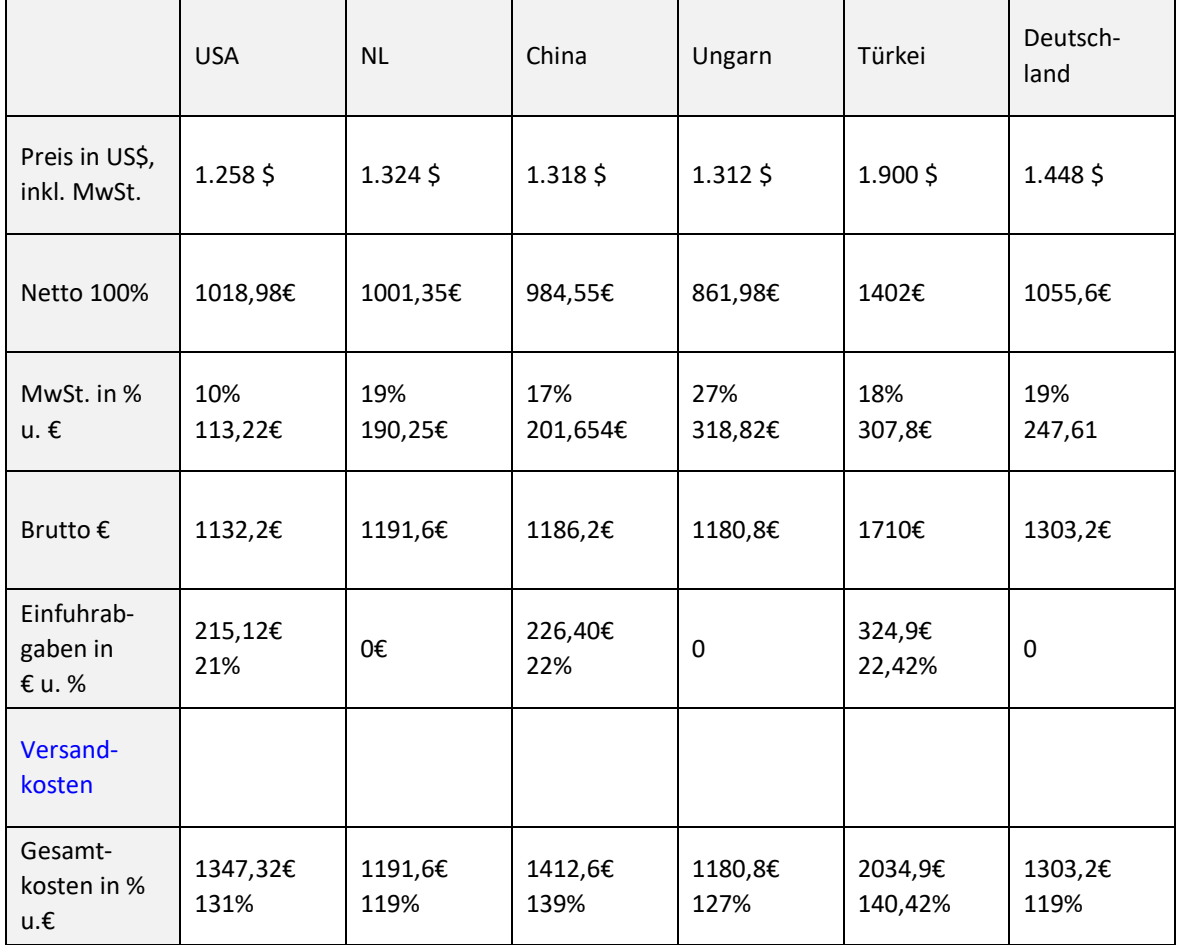

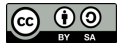

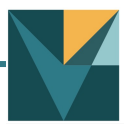

## **Über Mathe sprechen im Beruf – Kostenvergleich im internationalen Handy-Einkauf**

#### **Ayleens Auftrag:**

#### **Kaufempfehlung für Smartphones aus verschiedenen Ländern**

Ayleen Scherer ist Auszubildende eines Betriebes und arbeitet neu in der Abteilung Einkauf. Ihr Chef Herr Schwarz möchte die leitenden Mitarbeitenden mit dem neusten Smartphone ausstatten. Er bittet Ayleen Scherer, Angebote für die Smartphones einzuholen. Sie soll die Kosten für den Einkauf eines iPhone aus den USA, Niederlanden (NL), China, Ungarn, Türkei und Deutschland recherchieren, vergleichen und ihrem Chef präsentieren. Herr Schwarz benötigt aus steuerlichen Gründen

detaillierte Informationen z.B. zu Brutto- und Nettopreisen, denn er kann bestimmte Kosten (z.B. die Umsatzsteuer) steuerlich absetzen.

#### **1 a)** Gemeinsames Eindenken:

- Wieso könnte es sich lohnen, die Smartphones im Ausland zu kaufen?
- Welche Kosten muss man dann berücksichtigen?
- Wie wollen Sie vorgehen?

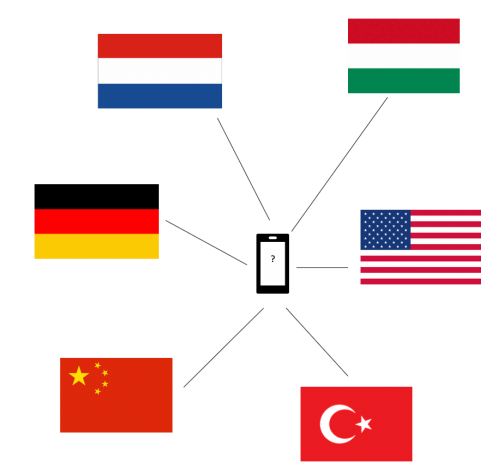

- **b)** Langfristiger Arbeitsauftrag für die Partnerarbeit:
	- Bereiten Sie eine mündliche Präsentation vor, in der Sie Ihre Darstellung und die Zusammensetzung der Kosten für mehrere Länder erklären.
	- Geben Sie Herrn Schwarz eine abschließende Kaufempfehlung per Email, die auch ein erklärendes Diagramm enthält.

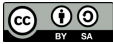

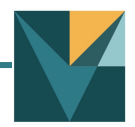

Bundesministerium<br>der Finanzen

#### **2 Recherchieren im Internet**

- **a)** Ayleen hat die Preise für iPhones und die jeweilige Umsatzsteuer in den verschiedenen Ländern bereits recherchiert.
	- Wo findet man eigentlich im Internet die Preise für die Smartphones in mehreren Ländern?
	- Was genau bedeutet Umsatzsteuer (alltagssprachlich Mehrwertsteuer genannt)?
	- Wo findet man die Versandkosten?
- **b)** Zoll-Kosten muss man einplanen.
	- Erklären Sie kurz, was "Einfuhrabgabe" bedeutet.
	- Das Finanzministerium stellt diese App bereit. Was kann man mit der App genau tun?
	- Nutzen Sie die App für Ihre Kostenberechnungen.

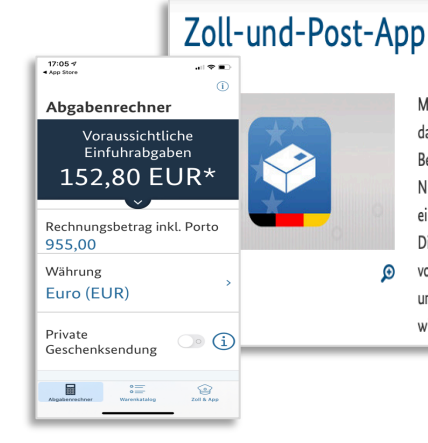

Mit wenigen Klicks ist das gewünschte Produkt über das Internet bestellt. Was viele nicht beachten: Beim Versand der Ware mit der Post aus einem Nicht-EU-Land sind zollrechtliche Bestimmungen einzuhalten und meist Einfuhrabgaben zu zahlen. Die neue App "Zoll und Post" berechnet die voraussichtlichen Abgaben und gibt für die unterschiedlichsten Warengruppen Hinweise auf wichtige zollrechtliche Bestimmungen. Zudem

**c)** Füllen Sie die Tabelle für die Kosten des aktuellsten iPhone-Modells. Bereiten Sie eine Präsentation zu diesen Werten vor.

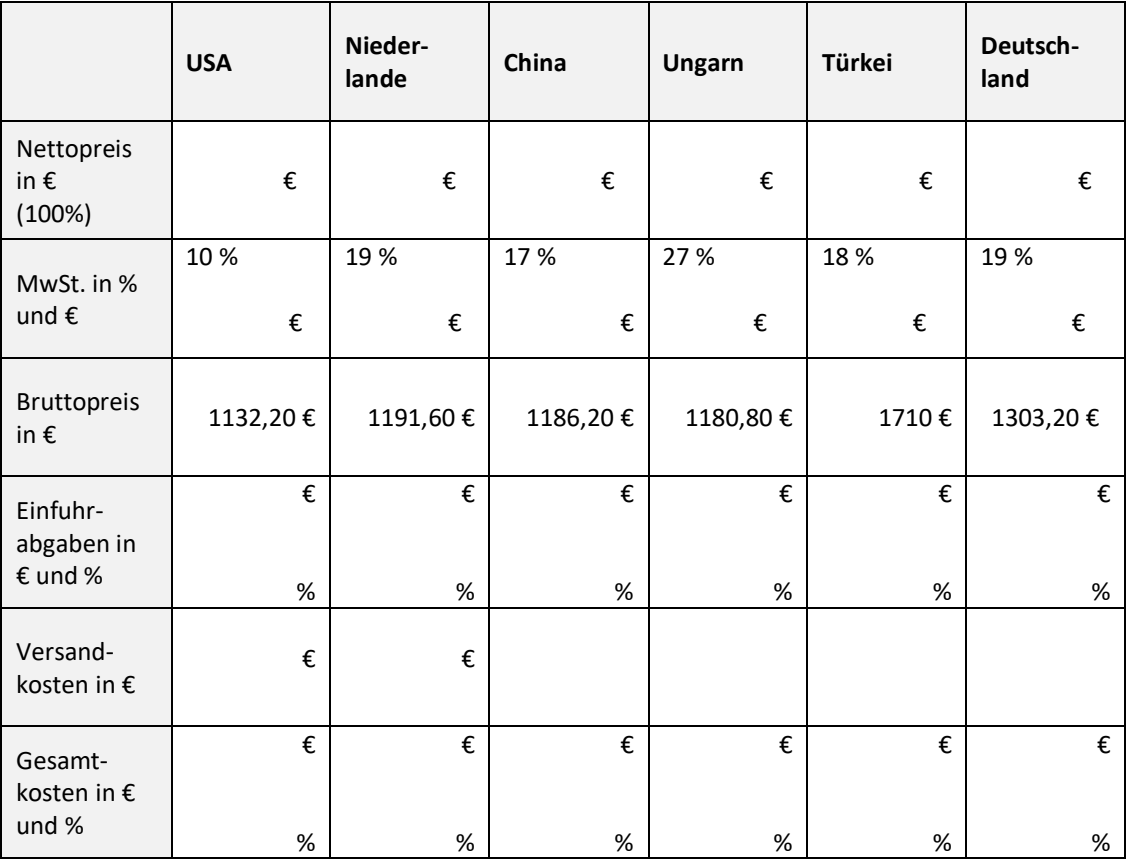

#### **3 Bedeutung von Brutto- und Nettopreis erklären**

- **a)** Ayleens Kollege Paul hat einfach die 10 % Umsatzsteuer von 1132,20 € bestimmt (113,22 €) und abgezogen, um den Nettopreis zu bestimmen.
	- Erklären Sie ihm, wieso das fasch ist.

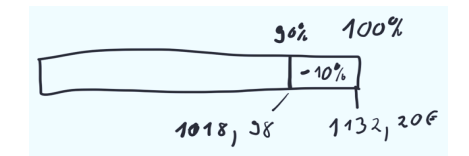

- Auf welches Ganze beziehen sich die 10%
- der Umsatzsteuer? Zeichnen Sie in den 2. Prozentstreifen ein, wo 100 % sind, wo der Bruttopreis und wo der Nettopreis ist.
- **b)** Warum ist das nicht egal, ob man 10 % vom Bruttopreis oder 10 % vom Nettopreis bestimmt? Schreiben Sie die Erklärung für Ayleens Kollegen auf.

#### **4 Kaufempfehlung vorbereiten**

- **a)** Ayleen stellt am Prozentstreifen graphisch dar, wie sich die Kostenarten zusammensetzen.
	- Füllen Sie die Prozentangaben für ein Land an diesem Streifen.
	- Stellen Sie die Prozentstreifen für jedes Land dar auf Plakat oder Folie.

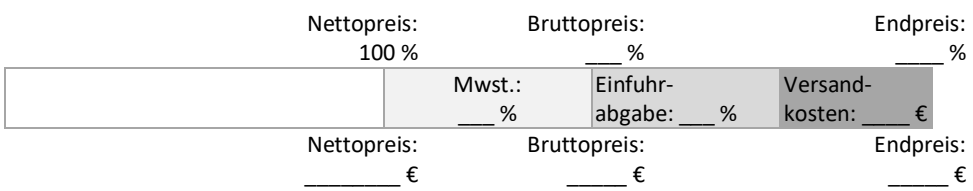

- **b)** Vergleichen Sie Ihre Bilder. Welche Entscheidung haben Sie beim Zeichnen getroffen:
	- Sind alle Prozentstreifen gleich lang geworden oder unterschiedlich lang?
	- Was kann man gut erkennen, wenn alle Prozentstreifen gleich lang sind?
	- Was kann man gut erkennen, wenn die Streifen unterschiedlich lang sind?
	- Für welche Darstellung entscheiden Sie sich euch in der Kaufempfehlung? Tipp: Die Prozentstreifen können Sie auch in Excel realisieren statt mit der Hand.
- **c)** Formulieren Sie nun die Kaufempfehlung per Email und erläutern Sie dabei genau, wie sich die Kosten zusammensetzen. (Vorlage auf der nächsten Seite)

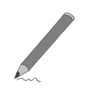

- **d)** Schreibkonferenz: Lesen Sie gegenseitig Ihre Kaufempfehlungen und geben Sie sich Tipps zur Überarbeitung:
	- Wie können die Kostenarten noch besser erklärt werden?
	- Wie können Sie die Kaufempfehlung noch klarer begründen?
	- Sind Sie auf die Darstellung des Streifendiagramms schon explizit eingegangen?

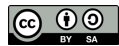

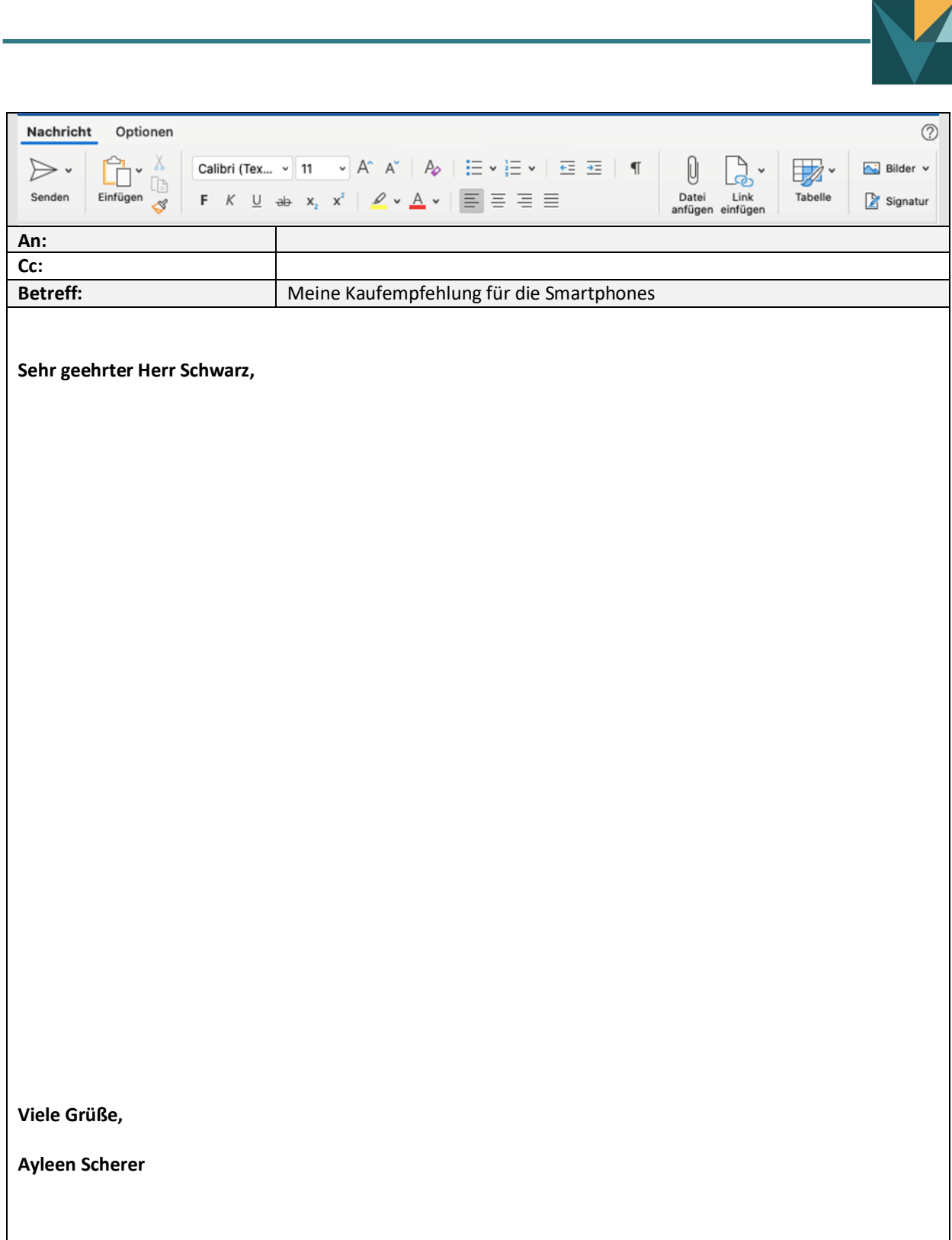